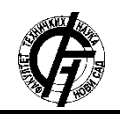

**УДК: 004.9 ДОИ: <https://doi.org/10.24867/25BE34Poparic>**

## **РАЗВОЈ РЕСПОНЗИВНЕ ВЕБ АПЛИКАЦИЈЕ ЗА ПОДРШКУ РАДУ НАЦИОНАЛНОГ САВЕЗА ЗА КОЊИЧКИ СПОРТ**

# **DEVELOPMENT OF A RESPONSIVE WEB APPLICATION TO SUPPORT THE WORK OF THE NATIONAL ASSOCIATION FOR EQUESTRIAN SPORTS**

Сара Попарић, *Факултет техничких наука, Нови Сад*

### **Област – ЕЛЕКТРОТЕХНИКА И РАЧУНАРСТВО**

**Кратак садржај –** *Овај рад се бави развојем респонзивне веб апликације за подршку раду националног савеза за коњички спорт, односно апликације која је прилагодљива за коришћење са различитих уређаја. Анализом веб апликација националних и међународних савеза за коњички спорт примећено је да та решења нису погодна за коришћење са мобилних телефона, већ само са лаптоп и десктоп рачунара. Са друге стране, дипломски рад, који представља полазну основу за овај рад, имплементиран је само као мобилна апликација. Због тога, решење имплементирано у овом раду представља респонзивну веб апликацију која може да се користи независно од уређаја који корисник поседује, што је потврђено тестирањем апликације са различитих уређаја.*

**Кључне речи:** *мобилна апликација, респонзивна веб апликација, ЦСС, Тејлвинд*

**Abstract –** *This paper deals with the development of a responsive web application to support the work of the National Association for Equestrian Sports; an application that is adaptable for use on different devices. Analyzing the web applications of national and international associations for equestrian sports, it was noticed that those solutions are not suitable for use from mobile phones, but only from laptops and desktop computers. On the other hand, the bachelor thesis, which is the starting point for this thesis, was implemented only as a mobile application. Therefore, the solution implemented in this paper represents a responsive web application that can be used independently of the device the user owns, which was confirmed by testing the application from different devices.* 

**Keywords:** *mobile application, resposive web application, CSS, Tailwind*

### **1. УВОД**

Савез за коњички спорт Србије тренутно не поседује систем који би његовим члановима, али и запосленима омогућио обављање административних послова [1].

## **НАПОМЕНА:**

**Овај рад проистекао је из мастер рада чији ментор је био др Драган Дину, ванр. проф.**

\_\_\_\_\_\_\_\_\_\_\_\_\_\_\_\_\_\_\_\_\_\_\_\_\_\_\_\_\_\_\_\_\_\_\_\_\_\_\_\_\_\_\_\_\_\_

Радом националног савеза за коњички спорт бавио се дипломски рад под насловом "Софтверски пакет за подршку рада националног савеза за коњички спорт" који је реализован као мобилна апликација. У датом раду имплементиране су основне функционалности потребне за рад овог савеза.

Главни недостатак који је примећен при анализи решења дипломског рада је немогућност коришћења апликације са лаптопа, десктоп рачунара или таблета, већ искључиво са мобилног телефона. Из тог разлога, главни задатак овог рада је развој апликације која ће бити погодна за коришћење независно од уређаја који корисник поседује. Како би се то омогућило развијена је нова респонзивна веб апликација; односно апликација коју је могуће користити независно од уређаја, оперативног система, величине или оријентације екрана, или од врсте Интернет претраживача који корисник поседује [2].

Након детаљне анализе поменутих проблема и већ постојећих решења за националне коњичке савезе, у раду је предложено решење у виду дизајна и имплементације респонзивне веб апликације за подршку раду националног савеза за коњички спорт. Такође, рад показује како је уз употребу Тејлвинд (енгл. *Tailwind*) радног оквира могуће лако и брзо креирати респонзиван кориснички интерфејс.

### **2. ПРЕТХОДНО ИСТРАЖИВАЊЕ**

Мотивација за тему дипломског рада "Софтверски пакет за подршку рада националног савеза за коњички спорт" произилази из чињенице да се коњички спорт у Србији сусреће са бројним препрекама, које спречавају бржи развој самог спорта [1].

Детаљном анализом постојећих софтверских решења која се користе у раду како националних тако и међународних коњичких савеза изведен је закључак да већина постојећих решења не нуди кориснички интерфејс који је погодан за коришћење уз помоћ мобилног телефона, већ само једноставан и прегледан кориснички интерфејс у случају њиховог коришћења путем лаптопа или десктоп рачунара. Из наведених разлога и све веће популарности мобилних телефона, при изради дипломског рада одлучено је да софтверско решење буде реализовано као мобилна апликација.

Како су главни проблеми са којима се национални савези сусрећу проблеми везани за администрацију података везаних за чланове савеза, кључне функционалности које имплементирано решење подржава су: администрација података везаних за коњичке клубове, администрација података везаних за јахаче, администрација података везаних за коње и управљање календаром такмичења [1].

Како је уочено при анализи постојећих решења да већина нуди интуитиван и прегледан кориснички интерфејс, али само за уређаје са већим екранима, док са друге стране решење имплементирано у дипломском раду нуди прегледност само преко мобилних уређаја, долази се до закључка да је потребно пронаћи решење које би омогућило коришћење софтвера независно од уређаја и величине његовог екрана. Због тога, ново решење представља респонзивну веб апликацију, која подразумева развој јединствене апликације чији би се кориснички интерфејс прилагођавао зависно од величине екрана уређаја са ког се приступа апликацији [2].

#### **3. РАЗВОЈ СОФТВЕРСКОГ РЕШЕЊА ЗА РЕСПОНЗИВНУ ВЕБ АПЛИКАЦИЈУ**

Респонзивни Веб Дизајн (енгл. *Responsive Web Design* - *RWD*) представља начин креирања веб апликација тако да не зависе од уређаја преко кога се користе. Код ових апликација садржај је респонзиван - прилагодљив величини екрана на ком се приказује сама апликација, за разлику од статичних садржаја који захтевају стално зумирање, скроловање и померање садржаја.

Oвим се постиже доживљај да је апликација прављена баш за коришћени уређај, без обзира да ли је он мобилни телефон, таблет или десктоп рачунар. Респонзивни дизајн не скалира само изглед страница на основу величине екрана на ком се садржај приказује, већ може укључивати и промену целокупног дизајна садржаја [2].

### **3.1. Развој респонзивних веб апликација коришћењем ЦСС кода**

ЦСС (енгл. *CSS - Cascading Style Sheets)* представља језик за дефинисање презентације докумената написаних помоћу ХТМЛ-а (енгл. *HTML – HyperText Markup Language*) или ИксЕмЕл-a (енгл. *XML – Extensible Markup Language*). Служи за описивање како би елементи требало да буду приказани на екрану, папиру или неком другом медију, што се остварује описом одређених особина елемената (боја, позиција, облик итд.) [3].

Особине елемената, се помоћу ЦСС-a, дефинишу пратећи следећу синтаксу: особина:вредност;. Особина (енгл. *property*) представља атрибут елемента који се жели променити, и свака поседује скуп дозвољених вредности које могу бити различитог типа. Ове јединице могу бити **апсолутне** и **релативне**.

Апсолутним јединицама се осигурава да одређена компонента, односно да одређена особина компоненте не мења своју вредност зависно од величине екрана на којем се приказује. У апсолутне јединице спадају: *mm*, *cm*, *in*, *px*. Иако не доприносе респонзивности апликације, веома су битне, јер је врло често потребно да се нека особина одржи стално (на пример, дебљина ивице - *border-width*) [4].

Релативне јединице обезбеђују да компонента мења своју величину зависно од величине екрана уређаја на ком се приказује. Оне се користе како би се обезбедила респонзивност веб страница. Ако би се све мере оставиле у апсолутним јединицама, сам изглед странице би морао да се предефинише како би се величине ускладиле са променама величине екрана. У релативне јединице спадају: *em*, *rem*, *%*, *vw*, *vh*, *ch* [4].

Некада коришћење релативних јединица није довољно да би се обезбедила потпуна респонзивност, јер се она не огледа само у величини компоненти. Често је потребно неке компоненте не приказати или им променити распоред зависно од величине екрана. Ово је у ЦСС коду могуће учинити коришћењем упита за уређаје (енгл. *media query*). Они представљају упите помоћу којих је могуће таргетирање не само одређених класа уређаја већ и раздвајање типова уређаја по њиховим физичким карактеристима. Синтакса која се користи за писање ових упита је:

#### *<*тип медија*> not*|*only*|*and*|*,* **(***<*упит*>***)** [5].

Тип медија (енгл. m*ediatype*) представља једну од најважнијих карактеристика описа стилова (енгл. *stylesheet*), јер дефинише како ће документ (ХТМЛ страница) бити приказан на различитим медијима.. Најчешће коришћени типови медија су: *all*, *print*, *screen*, *speech* [6].

После типа уређаја долазе кључне речи које служе за спајање односно раздвајање услова самог упита, и могуће је да се појаве неке од следећих: *and*, *not*, *only* или *or* (,) [5].

Резултат коришћења упита за медије је: ако карактеристике уређаја задовољавају услов задат у упиту, особине дефинисане помоћу ЦСС кода ће бити примењене на документ.

У наставку су дати упити за медије који се користе за дефинисање стилова зависно од уређаја [7]:

- за таблете: **media screen and (min-width: 480px) and (max-width: 1024px),**
- за лаптоп и десктоп рачунаре: **@media screen and (min-width: 1024px),**
- за велике екране: **@media screen and (minwidth: 1884px).**

### **3.2. Развој респонзивних веб апликација коришћењем Тејлвинд радног оквира**

Тејлвинд (енгл. *Tailwind*) представља радни оквир ниског нивоа који се користи за брзо писање и једноставно прилагођавање потребама апликације, без потребе за писањем ЦСС кода. Сматра се радним оквиром ниског нивоа зато што за разлику од других не нуди унапред креиране компоненте [8]. Такође, сматра се радним оквиром којем је употребљивост на првом месту (енгл. *utility-first*) што значи да нуди колекцију класа које је користе за стилизовање веб страница [9].

Стилизовање ХТМЛ (енгл. *HTML*) елемената се дешава у самим елементима, односно у оквиру класног (енгл. *class*) атрибута елемента. Такође, и дефинисање промена у изгледу странице зависно од величине екрана се обавља у ХТМЛ фајлу. Све што је потребно да би се дефинисао изглед зависно од величине екрана јесте да се дода префикс **преломна\_тачка:** испред назива класе. Преломне тачке (енгл. *breakpoint*) су унапред дефинисане, и одговарају најчешћим ширинама екрана [10]: **sm (**минимална ширина екрана 640px), **md** (минимална ширина екрана 768px), **lg** (минимална ширина екрана 1024px), **xl** (минимална ширина екрана 1280px), **2xl**  (минимална ширина екрана 1536px).

Битно је напоменути да се респонзивност веб страница коришћењем Тејлвинд радног оквира обавља по принципу да се прво стилизује изглед странице за мобилне телефоне (енгл . *Mobile-first*), па онда да уз помоћ преломних тачака дефинише изглед за веће екране [10].

Из овога се може закључити да се креирање респонзивних апликација помоћу Тејлвинда своди на писање одговарајућих упита за медије, пратећи одговарајућу синтаксу.

## **4. РЕШЕЊЕ**

Веб апликација имплементирана као надоградња на раније поменути дипломски рад, представља његово проширење, не само у погледу корисничког интерфејса, већ и са апсекта функционалности, услед промене корисничких захтева од стране клијента. Осим што је скуп функционалности проширен, могућности обављања административних послова, уз помоћ апликације, је подељена међу улогама у систему (админ, заступник коњичког клуба, тренер, службено лице). На овај начин је смањено оптерећење запослених у савезу, али је смањена и могућност грешке, јер подацима управљају они који их најбоље познају.

Компоненте апликације на којима је имплементирана примена респонзивности, коришћењем Тејвинд радног оквира, односно примена апсолутних и релативних јединица, и промена изгледа компоненти зависно од величине екрана, су: трака за навигацију, компонента за претрагу јахача, компонента за преглед регистрованих јахача, трака за навигацију унутар странице са захтевима за регистрацију.

Трака за навигацију (слика 1) представља компоненту која је увек присутна на екрану корисника. Она омогућава корисницима да се брзо и једноставно крећу кроз странице апликације, а такође и омогућава корисницима информацију о томе на којој страници апликације се тренутно налазе. Како ова компонента треба увек да заузима читаву ширину екрана, за њену ширину су коришћене релативне јединице, конкретно 100vw, чиме се постиже ширина од 100% прозора за приказ уређаја.

Такође, и величина текста, маргине између линкова, као и удаљеност од ивица (енгл. *padding*) око тренутно активног линка користе релативне мере како би пратиле величину екрана. Да би трака за навигацију била прегледна и на мањим уређајима уобичајена пракса је да се не приказује класична трака за навигацију, већ да се она сузи у такозвани "хамбургер" (слика 2) који представља дугме, на које када се кликне излиставају се сви линкови које трака за навигацију садржи.

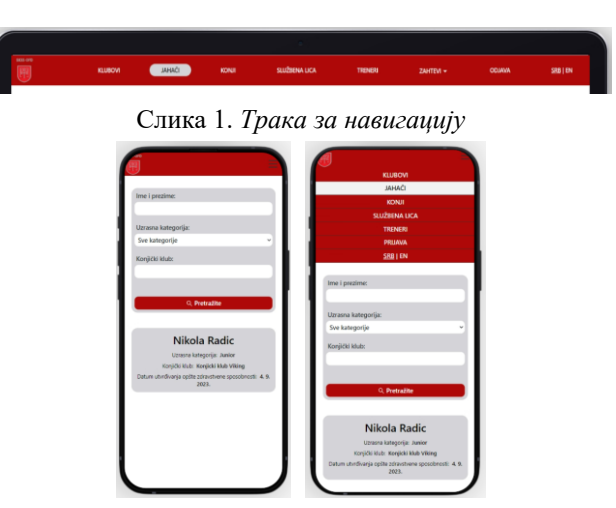

#### Слика 2. *Изглед траке за навигацију на мањим екранима*

Компонента за претрагу јахача (слика 3) састоји се из неколико поља за унос текста са одговарајућим лабелама и једним дугметом помоћу којег се врши сама претрага. Респонзивност ове компоненте се огледа у респонзивности њене величине, али и у респонзивности компоненти унутар ње. Величина ове компоненте би требала да заузме скоро читаву ширину екрана, и да са бочних страна има мале маргине. Да би поља за унос и текст унутар њих био увек видљив од средње величине екрана (по Тејлвинд радном оквиру) па ка мањим величинама, уместо хоризонталног распореда поља за унос, коришћен њихов вертикални распоред (слика 4). На овај начин је осигурано да корисници увек имају увид у оно што су унели у поље за претрагу.

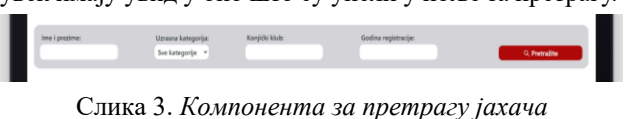

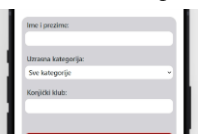

Слика 4. *Компонента за претрагу јахача за мање екране*

ш

Изглед компоненте за преглед регистрованих јахача може бити приказана уз помоћ табеларног приказа (слика 5) или картица (слика 6). Разлика између ова два приказа је, осим очигледног коришћења различитих визуелних компоненти, и у количини података који могу бити приказани у оквиру њих. Због кога је за мање уређаје коришћен приказ уз помоћ картица како би корисницима најприоритетнији податаци увек били прегледно приказани. Са друге стране, код већих екрана подаци се приказују у табеларном облику, како би корисник имао могућност прегледа веће количине података.

| <b>SERVICE</b><br>(FF) | KLUBOVE       | <b>JAHACI</b>                           | SUZBENA LICA<br>KONE | TRENER                | ZAHTEVI +                            | <b>SRB   EN</b><br><b>COMMN</b> |
|------------------------|---------------|-----------------------------------------|----------------------|-----------------------|--------------------------------------|---------------------------------|
| Ime i prezime:         |               | Uzrasna kategorija:<br>Sve kategorije v | Konjički klub:       | Godina registracije:  |                                      | Q. Pretraillite                 |
|                        |               |                                         |                      |                       | <sup>(2)</sup> Generisarge izveštaja | <b>+</b> Registracija jakoča    |
|                        | Ime i prezime | <b>JMBG</b>                             | Datum rođenja        | Grad i država rođenja | Državljanstvo                        | Uzrasna kategorija              |
|                        | Mikela Radio  | 124806524066060                         | 4, 9, 2023.          | Novi Sad, Srbija      | wpsko.                               | <b>Jurier</b>                   |

Слика 5. *Табеларни преглег регистрованих јахача*

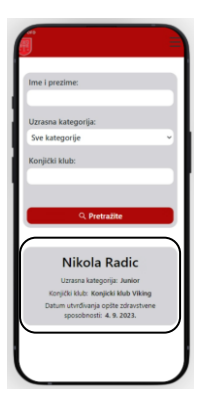

Слика 6. *Подаци за јахаче у оквиру картица*

Страница са захтевима за регистрацију служи админу како би имао увид у све пристигле захтеве за регистрацију свих могућих ентитета у систему (коњичких клубова, јахача, коња, тренера и службених лица), а да би знао које захтеве тренутно прегледа они су подељени зависно од тога за који су ентитет послати. Трака за навигацију унутар ове странице, осим што на великим екранима (слика 7) прати принципе респонзивности као што су њена ширина, маргине, као и линкови који се налазе унутар ње дефинисани помоћу релативних јединица, има и промену дизајна за мање екране. Ова промена се огледа у томе што када се апликацији приступа путем уређаја са мањим екранима трака за навигацију се приказује као падајући мени (слика 8).

| ses on           |          |          | <b>KLUBOVI</b> | <b>JAHAO</b>    | SLUŽBENA LICA<br>KONA | TRENERS               | <b>COJAVAR</b><br>ZAHTEVI + | <b>SRB   EN</b>  |  |  |
|------------------|----------|----------|----------------|-----------------|-----------------------|-----------------------|-----------------------------|------------------|--|--|
| KONJIČKI KLUBOVI |          |          | <b>JAHACI</b>  | KONJI           | TRENERI               | <b>SLUŽBENA LICA</b>  |                             |                  |  |  |
|                  |          |          | Ime i prezime  | JMBG            | Datum rođenja         | Grad i država rođenja | Državljanstvo               | Uzrasna kategori |  |  |
| $\checkmark$     | $\times$ |          | Nikola Radio   | 124896524966969 | 4.9.2023              | Novi Sad, Srbija      | srpsko                      | Senior           |  |  |
| $\checkmark$     | $\times$ | $\cdots$ | Mina Lalic     | 151515610565959 | 4.9.2023              | Beograd, Srbija       | srpsko                      | Senior           |  |  |

Слика 7. *Трака за навигацију кроз захтеве*

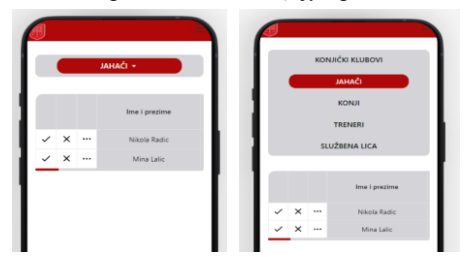

Слика 8. *Трака за навигацију кроз захтеве на мањим екранима*

## **5. ЗАКЉУЧАК**

У оквиру овог рада представљена је респонзивна веб апликација намењена за подршку рада националог савеза за коњички спорт. Апликација је реализована коришћењем Риект (енгл. *React*) радног оквира, док је за стилизовање визуелних компоненти коришћен Тејлвинд (енгл. *Tailwind*) радни оквир.

Сам рад представља проширење раније поменутог дипломског рада, a главни разлог за прелазак са мобилне на респонзивну веб апликацију је могућност приближавања саме апликације већем броју корисника, јер веб апликацију не морају да имају инсталирану на свом мобилном телефону. Поред тога респонзивна одлика апликације пружа могућност њеног коришћења и са других уређаја, као што су лаптопови, десктоп рачунари и таблети.

Даље истраживање ће укључити тестирање апликације од стране различитих корисника, међу којима ће бити и одговорна лица Савеза за коњички спорт, како би апликација била максимално искористива будућим корисницима. Поред тога, анализираће се и нове фукционалности које би могле да унапреде рад Савеза у будућности.

### **6. ЛИТЕРАТУРА**

- [1] Сара Попарић, "Софтверски пакет за подршку рада националног савеза за коњички спорт", 2022. [Последњи приступ: 18.09.2023.]
- [2] Oxford Web Studio: Responsive dizajn, урл: [https://www.oxfordwebstudio.com/responsive](https://www.oxfordwebstudio.com/responsive-dizajn.html)[dizajn.html](https://www.oxfordwebstudio.com/responsive-dizajn.html) [Последњи приступ: 06.09.2023.]
- [3] CSS: Cascading Style Sheets, урл: <https://developer.mozilla.org/en-US/docs/Web/CSS> [Последњи приступ: 22.09.2023.]
- [4] mdn web docs: CSS values and units, урл: [https://developer.mozilla.org/en-](https://developer.mozilla.org/en-US/docs/Learn/CSS/Building_blocks/Values_and_units)[US/docs/Learn/CSS/Building\\_blocks/Values\\_and\\_uni](https://developer.mozilla.org/en-US/docs/Learn/CSS/Building_blocks/Values_and_units) [ts.](https://developer.mozilla.org/en-US/docs/Learn/CSS/Building_blocks/Values_and_units) [Последњи приступ: 11.09.2023.]
- [5] Ethan Marcotte, "Responsive web design", 2010, урл: <https://alistapart.com/article/responsive-web-design/> [Последњи приступ: 07.09.2023.]
- [6] W3: Media types, урл: <https://www.w3.org/TR/CSS21/media.html> [Последњи приступ: 07.09.2023.]
- [7] Cem Eygi: Media Query CSS Tutorial Standard Resolutions, CSS Breakpoints, and Target Phone Sizes, урл: [https://www.freecodecamp.org/news/css](https://www.freecodecamp.org/news/css-media-queries-breakpoints-media-types-standard-resolutions-and-more/)[media-queries-breakpoints-media-types-standard](https://www.freecodecamp.org/news/css-media-queries-breakpoints-media-types-standard-resolutions-and-more/)[resolutions-and-more/](https://www.freecodecamp.org/news/css-media-queries-breakpoints-media-types-standard-resolutions-and-more/) [Последњи приступ: 22.09.2023.]
- [8] Anna Fitzgerald, "Tailwind CSS: What It Is, Why Use It & Examples", 2022, урл: <https://blog.hubspot.com/website/what-is-tailwind-css> [Последњи приступ: 18.09.2023.]
- [9] Tailwind CSS: Utility-First Fundamentals, урл: <https://tailwindcss.com/docs/utility-first> [Последњи приступ: 15.09.2023.]
- [10] Tailwind CSS: Responsive Design, урл: <https://tailwindcss.com/docs/responsive-design> [Последњи приступ: 18.09.2023.]

#### **Кратка биографија:**

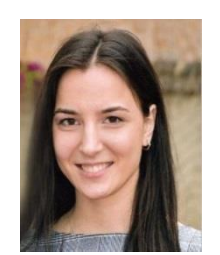

**Сара Попарић** рођена је у Сомбору 28. септембра 1999. године. Факултет техничких наука у Новом Саду, студијски програм Рачунарство и аутоматика уписала је 2018. године. Након завршених основних студија, 2022. године, уписала је мастер академске студије из исте области. контакт: [poparic.sara@uns.ac.rs](mailto:poparic.sara@uns.ac.rs)